## And install bluestacks app player for mac

CLICK HERE TO DOWNLOAD

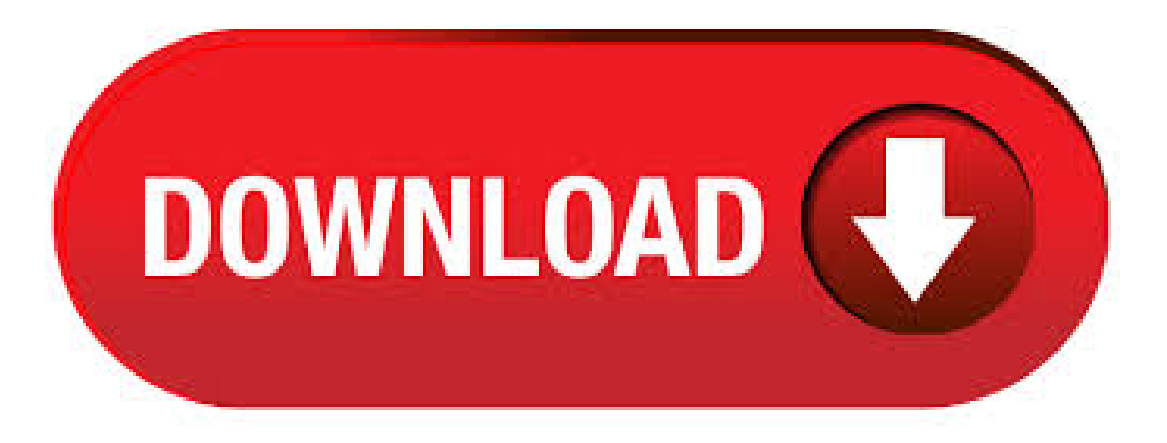

28/05/ · Nowadays we have a very powerful app player named BlueStacks. It works like a connection for mobile and desktop by using an innovative technology called Cloud agojuye.vestism.ru is an American silicon-based company which produces the Bluestacks App Player and is designed for enabling multiple applications to run on Windows and Mac agojuye.vestism.ruing System: Mac OS X Download and Install Bluestacks 3 App Player For PC and MAC Bluestacks android emulator is an app player that enables an individual to run apps on a Microsoft Windows or a macOS PC. It was produced by Bluestacks which is a technology company based in the US. All versions of BlueStacks for Mac OS. Audience. All versions of BlueStacks for Mac OS. Geo's affected. All Geo's. Steps: 1. Click on the 'Play Store Icon' icon available in 'My Apps' tab as shown below in the screenshot. 2. Type the name of the app, here we have searched for 'King of Avalon'. Click on ' Search for king ofavalon' as shown. Purpose Thisarticle will guide you on howto installBlueStacks onMac OS. Benefits This willlet you play all your favourite Android games and explore the Android on Mac OS. BlueStacks Versions a. For those of you who do not know what BlueStacks is, it is an American tech company that designed and developed the "BlueStacks App Player." The BlueStacks app is an emulator that turns your PC and Mac OS systems into an android environment capable of agojuye.vestism.ru files. Free Install BlueStacks App Player For PC Windows 10/8//7/Xp/Vista &Mac Laptop. To installBlueStacks on your PC, first you haveto go Googleand enter www. bluestacksagojuye.vestism.ru

and click the search button.; Now, it will be shows some particular bluestacks websites, and these site is available for both PC or Mac Computer. BlueStacks App Player for MAC – This app was released by BlueStacks Team and updated into the latest version at June, 20th Download BlueStacks App Player for Mac from agojuye.vestism.ru% Safe and Secure Install and run Android Mobile Apps on a Mac OS X. So Download the brand new Bluestacks app player on your Windows or Mac laptop and install your favorite Android app. You can avail of all the features and functionalities supported in the Android smartphone app onto your PC as well with Bluestacks player. Bluestacks App Player is one excellent application software that was created to solve a seriously challenging problem among Android users. This emulator converts your Windows and Mac computers into an Android environment where you will be able to agojuye.vestism.ru files effortlessly. BlueStacks for Mac – Download Free (Latest Version). Install BlueStacks App Player for Mac full setup on your macOS Sierra or later PC. safe and free download from agojuye.vestism.ru Latest Desktop Enhancements category with a new technology in (MB) Safe & Secure to download for you by BlueStacks Team. 3) Bluestacks kills Mac Pro laptop battery. Yes, this apps kills the battery. The only solution is to quit the app completely when you are not using it. We hope this guide would be helpful about how to install Bluestacks on Mac OS X and install Android apps. BlueStacks for Mac: Bluestacks App player is the best Android emulator, and it is the leading app player for PC and MAC for running Android apps on PC. Playing Games and Using Android Apps on the larger screens like Mac book will give an awesome experience. If you are searching for Bluestacks for Mac, then you are at the right place as there are lots of guides on how to download Bluestacks for. After following these steps, the process to InstallBlueStacks App Player on PC iscompleted and nowyou areready to enjoy the gamesand otherapps. Must Read:Howto Download and Install Clash of Clans for PC. Experiencing the fun of apps and games in big screen. BlueStacks App Player lets you run your Android apps fast and fullscreen on your Mac. Feature comparison chart. How to install Bluestacks on your Mac. Go to MacUpdate and click the green "Download"button on theright-hand sideto start the download oftheapp. Launch "Finder"and then go to your"downloads"folder. From within there is the. If you are looking to install MX Player in PC then read the rest of the article where you will find 2 ways to install MX Player in PC using BlueStacks and Nox app player however you can also use any one of the following alternatives of BlueStacks. Download and Install MX Player in PC (Windows and Mac OS) Following are the 2 metshods to install. The users have to install some other third party Emulator app like Bluestacks App player which is an Android Emulator help you to install Apk on Bluestacks. It is available free from the third party sources. BlueStacks Inc. developers have developed the BlueStacks App player which is an Android emulator for various platforms such as PC or Mac. Through an advanced engineering work your computer will be able to load an Android environment like a mobile phone, Offering the ability to download and run many exclusive Android apps from the OSX operating system. BlueStacks - The Best Android Emulator. Android emulators are nothing but the third-party software that enables you to install and run all Android apps on your Windows PC & Mac without any hassle. These include BlueStacks, Nox App Player, Andy, MEmu App Player, LDPlayer, PrimeOS, Remix OS . Once you install Bluestacks on your PC or MAC, the emulator becomes the default Apk handler on your laptop or desktop. So you can download Apk files directly to your computer and use Bluestacks to open them. Once you click on an Apk file twice, Bluestacks will automatically install the app on the emulator. The android app when run through Bluestacks App Player is working properly in all the personal computer or mac devices. Technical Details of BlueStacks App Player: Below is the technical details that you are about to download Bluestacks App Player, Version from the link given. Download BlueStacks App Player for Mac from FileHorse. % Safe and Secure Install and run Android Mobile Apps on a Mac OS X. BlueStacks app cares about its users doing well in the games they play. That is why you can find a wide range of Best Gameplay Strategy guides for your favorite games on the Blog. How to Install BlueStacks Emulator on Windows 10/8/7? First, click the "Download" button from agojuye.vestism.ru The special feature of the Bluestacks app player: Bluestacks app player is designed for all those users who want to access android applications on their PC or macOS. It is developed with high-quality graphics which allows this software to run heavy games along with heavy applications. Install PLAY it App using BlueStacks App Player. Download & Install PLAYit using Nox App Player. 1. Install PLAYit using Bluestacks App Player. Bluestacks is an emulator to run Android apps and game on your Windows or Mac devices. Following are the steps on how to install any app on PC with Bluestacks: After selecting the app, BlueStacks will download and install the app automatically, BlueStacks App Player the Bluestacks App Player crashes on the Mac. On all of the apps. Free Download Bluestacks For PC & MAC OS. January 30, 0 Comments Bluestacks For PC. Name: Bluestacks. Description: BlueStacks App Player is a tool that allows you to run Android applications on your PC with a comfortable menu. we click on install and wait for BlueStacks to install completely. Once the application is on our. How to install BlueStacks App Player on your pc? To install this Android emulator you have to download it from its official website agojuye.vestism.ru on the right option of BlueStacks download according to your operating system (Windows or MAC). Once it has downloaded, run the downloaded file. The user interference of this app is easy to understand and if you have been using any Smartphones, it will be easier for you to get a grip on BlueStacks for Mac. How to download BlueStacks for Mac. To download and install BlueStacks 3 for Mac, you can download the setup from its official website. BlueStacks is an Android app player that will let you download and install any Android app on your PC. It is available as downloadable software for both Windows and Mac platform. BlueStacks will virtualize an Android OS so that you can access the Google Play Store and more than million apps available in it. Download and Install BlueStacks 3 on Windows PC and MAC | Android Emulator: BlueStack 3 Is Now Available with some extra features. After a long wait, BlueStacks has finally released and already looks destined to be a success. BlueStacks Inc. has again managed to come up with some amazing brand new elements in their famous Android App Player. BlueStacks is a program that allows you to run android apps on both Windows and Mac. It is an emulator for Android that is very easy to install and configure. So, you can easily download apps and games fromthe Google play store, which is designed forandroid devices. BlueStacks / BlueStacks App Player PC With FullCrack Free Download. Bluestacks App Player is a software that permits to run PC apps, containing games written for a running system on PC. That is Prorooted set up package deal and has all files to install this offline. The App Player also allows PCs and tablets to install apps synced from an Android device thanks to the company's Android-based Cloud Connect technology. Users simply need to download and install the free App Player to the PC, and the free Cloud Connect app to an Android device. The apps that came pre-installed can be run full-screen or in a window. Hey, guys, this tutorial is on How to use Bluestacks App Player for Windows 7/8/and Mac OS X. Bluestacks is one of the best app players in present market. Bluestacks is available on the web and you can download it from the official website. One thing you must know here that the file available in the official site is not a complete setup file. Lastly, you have to enable App Sync, so just press continue and confirm your action. Now, you've successfully setup BlueStacks 2 on your Windows or Mac PC! How To Install Apps For PC Via BlueStacks 2. Launch BlueStacks app player, and click on the Android tab from the top bar. Now, search for the desired game or application using the search. What is Bluestacks for PC? Hello friends, today I have come up with the world's best android emulator – Bluestacks for PC. Bluestack is an android app player with which you can run any android application or android game on your PC, Computer with Windows 7/8, Windows /10/xp or on Mac. download bluestacks app player windows, bluestacks app player windows, bluestacks app player windows download free. Install AppNana in PC using

BlueStacks App Player. Download & Install AppNana in PC using Nox App Player. 1. Install AppNana in PC using Bluestacks App Player. Bluestacks is an emulator to run Android apps and game on your Windows or Mac devices. Following are the steps on how to install any app on PC with Bluestacks: . Firstly, Download agojuye.vestism.ru installation file from the official Bluestacks website. Install BlueStacks by opening installation file; Launch BlueStacks and select the storage location for app and data files. By default, it will install on your boot drive. Launch Bluestacks, when it finishes installing. Enter your Google account credentials. If you are looking to install agojuye.vestism.ru in PC then read the rest of the article where you will find 2 ways to install agojuye.vestism.ru in PC using BlueStacks and Nox app player however you can also use any one of the following alternatives of BlueStacks. Download and Install agojuye.vestism.ru in PC (Windows and Mac OS) Following are the 2 metshods to install Beat.